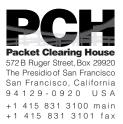

# DNSSEC Key Ceremony Script Monday, June 20, 2011

#### **Sign In to Facility**

| Step | Activity                                                                                                    | Initial | Time (SST) |
|------|----------------------------------------------------------------------------------------------------|---------|------------|
| 1    | FO has all participants sign in before entering the Key Management Facility.                                                       |         |            |
| 2    | FO collects cell phones, laptops, etc.<br>Cameras are permitted in the Key Management Facility,<br>and the SA may retain a laptop. |         |            |

#### **Emergency Evacuation Procedures**

| Step | Activity                                                                                     | Initial | Time (SST) |
|------|----------------------------------------------------------------------------------------------|---------|------------|
| 3    | FO reviews emergency evacuation procedures and other relevant information with participants. |         |            |

#### **Enter the Key Management Facility**

| Step | Activity                                                                                                    | Initial | Time (SST) |
|------|----------------------------------------------------------------------------------------------------|---------|------------|
| 4    | As the participants enter the Key Management Facility,<br>the EW verifies the identity of each by examining a<br>government-issued photo identification, notes the type<br>and number of each piece of identification, and the<br>participant's entry time on the Participant Signature<br>Sheet. |         |            |
|      | Note that participants do not sign the sheet until the end of the ceremony.                                                                                                    |         |            |
|      | As the participants are identified, the EW distributes their role identification placards.                                                                                                    |         |            |

#### **Ground Rules**

| Step | Activity                                                        | Initial | Time (SST) |
|------|-----------------------------------------------------------------|---------|------------|
| 5    | CA reviews ground rules and break procedures with participants. |         |            |

# Verify Time and Date

| Step | Activity                                                                                                    | Initial | Time (UTC) |
|------|----------------------------------------------------------------------------------------------------|---------|------------|
| 6    | EW reads aloud and records the date (month/day/year)<br>and time (UTC) using an NTP-synchronized clock<br>visible to all. Participants verify that the time is correct. |         |            |
|      | Date:<br>Time:<br>This and all subsequent entries into this script and any<br>associated logs should follow this common source of<br>time.                              |         |            |

#### **Assemble Equipment**

| Step | Activity                                                                                                    | Initial | Time (UTC) |
|------|----------------------------------------------------------------------------------------------------|---------|------------|
| 7    | CA collects HSM, corresponding HSMFD, boot-DVD,<br>laptop, power supplies, cables, etc. Equipment is<br>placed on table visible to all participants. |         |            |
| 8    | CA reads out HSM TEB and serial number while EW<br>matches them with those from previous key ceremony.<br>TEB# A3112528<br>Serial# K1011055          |         |            |
| 9    | CA reads out HSMFD TEB numbers while EW matches<br>it with one from previous key ceremony.<br>HSMFD TEB# A21094973 or A21094974                      |         |            |

#### **Collect OP Cards**

| Step | Activity                                                                                                    | Initial | Time (SST) |
|------|----------------------------------------------------------------------------------------------------|---------|------------|
| 10   | CA collects OP cards from COs, comparing TEB<br>numbers with those recorded in the prior ceremony,<br>reproduced for convenience in Appendix E of this<br>document. Note any discrepancies. CA places the OP<br>cards in plain view on the table. |         |            |

# Set Up Laptop

| Step | Activity                                                                                                    | Initial | Time (UTC) |
|------|----------------------------------------------------------------------------------------------------|---------|------------|
| 11   | CA places the boot-DVD and laptop on the table; connects laptop power and boots laptop from DVD.                                                                                                    |         |            |
| 12   | CA logs in as root.                                                                                                    |         |            |
| 13   | CA opens a terminal window.                                                                                                    |         |            |
| 14   | CA verifies the time zone, date, and time on the laptop<br>and synchronizes it if necessary.                                                                                                    |         |            |
|      | Display the current time and timezone:                                                                                                    |         |            |
|      | <pre>If the timezone is not set to UTC:<br/>cd /etc/<br/>rm localtime<br/>ln -s /usr/share/zoneinfo/UTC localtime</pre>                                                                             |         |            |
|      | Set time to match the wall clock:<br>date mmddHHMMYYYY                                                                                                    |         |            |
|      | Verify:<br>date                                                                                                    |         |            |
| 15   | CA calculates sha256 checksum of the boot-DVD. CA<br>may proceed with additional steps while this process<br>completes. When the checksum is complete, CA reads<br>it aloud, four digits at a time. |         |            |
| 16   | EW records the sixty-four digit boot-DVD checksum                                                                                                    |         |            |
|      | Other participants may compare this with the boot-DVD checksum calculated during Key Ceremony 1, reproduced for convenience in Appendix F of this document.                                         |         |            |
| 17   | CA connects USB hub to laptop.                                                                                                    |         |            |

| Step | Activity                                                                                                    | Initial | Time (UTC) |
|------|----------------------------------------------------------------------------------------------------|---------|------------|
| 18   | CA removes HSMFD from TEB and plugs into a free<br>USB slot on the laptop (NOT on expander); waits for<br>operating system to recognize the FD. CA lets<br>participants view contents of HSMFD, then closes FD<br>window. |         |            |

# **Start Logging Terminal Session**

| Step | Activity                                                            | Initial | Time (UTC) |
|------|---------------------------------------------------------------------|---------|------------|
| 19   | CA changes the default directory to the HSMFD:<br>cd /media/HSMFD   |         |            |
| 20   | CA starts capture of terminal output:<br>script script-20110620.log |         |            |

# **Start Logging HSM Output**

| Step | Activity                                                                                                    | Initial | Time (UTC) |
|------|----------------------------------------------------------------------------------------------------|---------|------------|
| 21   | CA connects a serial to USB null modem cable to laptop<br>USB expander. Please note that the first USB cable<br>connected will be "ttyUSB0", the second will be<br>"ttyUSB1" and so on. |         |            |
| 22   | CA opens a second terminal screen and ensures its default directory is also /media/HSMFD and executes                                                                                   |         |            |
|      | ttyaudit /dev/ttyUSB0                                                                                                    |         |            |
|      | to start logging HSM serial port output. Note: DO NOT<br>unplug USB serial port adaptor from laptop as this<br>causes logging to stop.                                                  |         |            |

#### Connect HSM (KSK-HSM-01-SIN)

| Step | Activity                                                                                                    | Initial | Time (UTC) |
|------|----------------------------------------------------------------------------------------------------|---------|------------|
| 23   | CA inspects the HSM TEB for tamper evidence and removes it from TEB; discards TEB and plugs ttyUSB0 null modem serial adaptor and cable to the back.                                                         |         |            |
| 24   | CA connects power to HSM. Status information should<br>appear on the serial logging screen and after self test<br>the HSM display should say "Set Online" indicating the<br>HSM is in the operational state. |         |            |

# Activate HSM (KSK-HSM-01-SIN)

| Step | Activity                                                                                                    | Initial | Time (UTC) |
|------|----------------------------------------------------------------------------------------------------|---------|------------|
| 25   | CA sets HSM online ("Set Online" menu item) using three (3) OP cards. The "Ready" LED should go on.                       |         |            |
|      | Use OP cards 1, 3, and 4.                                                                                                 |         |            |
| 26   | CA connects Ethernet cable between laptop and HSM<br>and tests network connectivity between laptop and<br>HSM by entering |         |            |
|      | ping 192.168.0.2                                                                                                    |         |            |
|      | on the laptop terminal window and looking for responses. Ctrl-C to exit program.                                          |         |            |

# **New Key Generation and Key Signing**

| Step | Activity                                                                                                    | Initial | Time (UTC) |
|------|----------------------------------------------------------------------------------------------------|---------|------------|
| 27   | CA generates new keys by copying scripts pre-<br>generated by CA specific for this ceremony from<br>external FD by plugging in FD and copying scripts: |         |            |
|      | cp -p /media/SCRIPTS/* .                                                                                                    |         |            |
|      | cp -p /media/SCRIPTS/* /opt/dccom                                                                                                    |         |            |
|      | and executing:                                                                                                    |         |            |
|      | bulkgen_3                                                                                                    |         |            |
| 28   | CA creates a snapshot of the updated DB files by executing:                                                                                            |         |            |
|      | tar zcf 20110620.KSK-HSM-01-<br>SIN.db.tar.gz *.db                                                                                                    |         |            |
| 29   | CA creates encrypted backups of the ZSKs by executing                                                                                                  |         |            |
|      | zskbackup                                                                                                    |         |            |
|      | (The resultant .hsm file will be imported into the other on-line signer HSM)                                                                           |         |            |
| 30   | CA similarly does this for the KSKs by executing                                                                                                    |         |            |
|      | kskbackup                                                                                                    |         |            |
|      | (The resultant .hsm file will be imported into the other off-line KSK HSM.)                                                                            |         |            |

| Step | Activity                                                                                                    | Initial | Time (UTC) |
|------|----------------------------------------------------------------------------------------------------|---------|------------|
| 31   | CA generates KSK signed DNSKEY RRsets<br>(keybundles) by executing the script for a pre-<br>determined set of domains as follows:                                                                  |         |            |
|      | cd /tmp                                                                                                    |         |            |
|      | mkdir kb                                                                                                    |         |            |
|      | cd kb                                                                                                    |         |            |
|      | cp /opt/dnssec/aep.hmsconfig .                                                                                                    |         |            |
|      | cp /media/HSMFD/nextzsk .                                                                                                    |         |            |
|      | keybundle-generate                                                                                                    |         |            |
|      | tar zcf /media/HSMFD/<br>20110620.kb.tar.gz .                                                                                                    |         |            |
|      | cd /media/HSMFD                                                                                                    |         |            |
|      | This will create time dependant archive files of the form<br>date.domain.keybundle.tar.gz that must be copied to<br>the on-line signer in a timely manner after completion of<br>the key ceremony. |         |            |

#### **Return HSM to a Tamper Evident Bag**

| Step | Activity                                                                                                    | Initial | Time (UTC) |
|------|----------------------------------------------------------------------------------------------------|---------|------------|
| 32   | CA places the HSM offline by using "Set Offline" menu<br>item and three (3) OP cards. The "Ready" LED should<br>go off.<br>Use cards 6, 7 and 1.                          |         |            |
| 33   | CA presses RESTART button and waits for self test to complete. CA then disconnects HSM from power and laptop (serial and Ethernet), placing HSM into a new TEB and seals. |         |            |
| 34   | CA reads out TEB # and HSM serial #, shows item to<br>participants while EW records TEB # and HSM serial #<br>here.<br>TEB #<br>HSM serial #                              |         |            |

# **Stop Recording Serial Port Activity**

| Step | Activity                                                                                                    | Initial | Time (UTC) |
|------|----------------------------------------------------------------------------------------------------|---------|------------|
| 35   | CA terminates HSM serial output capture by disconnecting USB serial adaptors from laptop. CA then exits out of serial output terminal window. |         |            |

#### **Backup HSM Flash Drive Contents**

| Step | Activity                                                                                                    | Initial | Time (UTC) |
|------|----------------------------------------------------------------------------------------------------|---------|------------|
| 36   | CA displays contents of HSMFD by executing ls -lt                                                                                                    |         |            |
| 37   | CA plugs a blank FD labeled HSMFD into the laptop<br>waits for it to be recognized by the O/S as HSMFD_<br>and copies the contents of the HSMFD to the blank<br>drive for backup by executing<br>cp -Rp * /media/HSMFD_ |         |            |
| 38   | CA displays contents of HSMFD_ by executing<br>ls -lt /media/HSMFD_                                                                                                    |         |            |
| 39   | CA unmounts new FD using<br>umount /media/HSMFD_                                                                                                    |         |            |
| 40   | CA removes HSMFD_ and places on table                                                                                                    |         |            |
| 41   | CA repeats the first five steps of this activity a second time, to create a second backup.                                                                                                    |         |            |
| 42   | CA repeats the first five steps of this activity a third time, to create a third backup.                                                                                                    |         |            |
| 43   | CA repeats the first five steps of this activity a fourth time, to create a fourth backup.                                                                                                    |         |            |

# **Stop Logging Terminal Output**

| Step | Activity                                                                         | Initial | Time (UTC) |
|------|----------------------------------------------------------------------------------|---------|------------|
| 44   | CA stops logging terminal output by entering "exit" in remaining terminal window |         |            |

#### **Return HSM FD to a Tamper Evident Bag**

| Activity                                                                                             | Initial                                                                                                    | Time (UTC)                                                                                                    |
|----------------------------------------------------------------------------------------------------|----------------------------------------------------------------------------------------------------|----------------------------------------------------------------------------------------------------|
| CA unmounts HSMFD by executing                                                                       |                                                                                                    |                                                                                                    |
| cd /tmp                                                                                              |                                                                                                    |                                                                                                    |
| then                                                                                                 |                                                                                                    |                                                                                                    |
| umount /media/HSMFD                                                                                  |                                                                                                    |                                                                                                    |
| CA removes HSMFD and places it in new TEB and seals; reads out TEB # and shows item to participants. |                                                                                                    |                                                                                                    |
| EW records TEB # here.                                                                               |                                                                                                    |                                                                                                    |
|                                                                                                    |                                                                                                    |                                                                                                    |
| TEB #                                                                                                |                                                                                                    |                                                                                                    |
|                                                                                                    | CA unmounts HSMFD by executing<br>cd /tmp<br>then<br>umount /media/HSMFD<br>CA removes HSMFD and places it in new TEB and<br>seals; reads out TEB # and shows item to participants.<br>EW records TEB # here. | CA unmounts HSMFD by executing<br>cd /tmp<br>then<br>umount /media/HSMFD<br>CA removes HSMFD and places it in new TEB and<br>seals; reads out TEB # and shows item to participants.<br>EW records TEB # here. |

# **Return Boot-DVD to a Tamper Evident Bag**

| Step | Activity                                                                                 | Initial | Time (UTC) |
|------|------------------------------------------------------------------------------------------|---------|------------|
| 48   | After all print jobs are complete, CA executes                                           |         |            |
|      | shutdown -hP now                                                                         |         |            |
|      | removes DVD and turns off laptop.                                                        |         |            |
| 49   | CA places boot-DVD in new TEB and seals; reads out TEB # and shows item to participants. |         |            |
| 50   | EW records TEB # here.                                                                   |         |            |
|      | TEB #                                                                                    |         |            |

#### **Return Laptop to a Tamper Evident Bag**

| Step | Activity                                                                                                    | Initial | Time (UTC) |
|------|----------------------------------------------------------------------------------------------------|---------|------------|
| 51   | CA disconnects power, and any other connections from<br>laptop and puts laptop in new TEB and seals; reads out<br>TEB #; shows item to participants. |         |            |
| 52   | EW records TEB # here.                                                                                                    |         |            |
|      | TEB #                                                                                                    |         |            |

#### **Return Power Supplies, USB Hub, and Cables**

| Step | Activity                                                                                                    | Initial | Time (UTC) |
|------|----------------------------------------------------------------------------------------------------|---------|------------|
| 53   | CA places HSM and laptop power supplies, USB hub,<br>USB serial adapter, power and networking cables in a<br>bag. This need not be a TEB as it is only used for<br>convenient packaging.                                                                                                    |         |            |
| 54   | CA hands KSK-HSM-01-SIN, HSMFD, laptop, and boot-<br>DVD to the SCs to transfer to the IPS in the permanent<br>Singapore KSK facility. CA and SC record each item on<br>a log with TEB #, printed name, date, time, signature,<br>and a witness initialing each entry.<br>CA keeps any remaining materials for later analysis. |         |            |

# **Re-Package OP Cards**

| Step | Activity                                                                                                    | Initial | Time (UTC) |
|------|----------------------------------------------------------------------------------------------------|---------|------------|
| 55   | CA places each OP card with instruction slip in its own<br>new TEB and records the number in the smart card sign<br>out sheet below. |         |            |

#### **Re-Distribution of Cards**

| Step | Activity                                                                                                    | Initial | Time (UTC) |
|------|----------------------------------------------------------------------------------------------------|---------|------------|
| 56   | CA calls each CO to return their smartcards. As each CO receives and inspects their cards, they fill out the sign out sheet below and EW initials their entry. |         |            |

# **Smart Card Sign Out Sheet**

| CO# | Card Type | TEB # | Printed Name    | Signature | Date    | Time | EW |
|-----|-----------|-------|-----------------|-----------|---------|------|----|
| CO1 | OP 1 of 7 |       | Steve FELDMAN   |           | 6/20/11 |      |    |
| CO3 | OP 3 of 7 |       | Kim DAVIES      |           | 6/20/11 |      |    |
| CO4 | OP 4 of 7 |       | Jonny MARTIN    |           | 6/20/11 |      |    |
| CO6 | OP 6 of 7 |       | LIM Choon Sai   |           | 6/20/11 |      |    |
| C07 | OP 7 of 7 |       | Gaurab UPADHAYA |           | 6/20/11 |      |    |

#### **Sign-Out on Participant Signature Sheet**

| Step | Activity                                                                                                    | Initial | Time (UTC) |
|------|----------------------------------------------------------------------------------------------------|---------|------------|
| 57   | All participants leave the Key Management Facility, sign the Participant Signature Sheet, and note their exit time. |         |            |
| 58   | CA reviews EW's script and signs it.                                                                                |         |            |
|      | CA Signature:                                                                                                    |         |            |

### **Sign Out of Facility**

| Step | Activity                                                                                                    | Initial | Time (UTC) |
|------|----------------------------------------------------------------------------------------------------|---------|------------|
| 59   | FO returns phones, laptops, and other items to participants and logs their exit times. Participants are now free to depart. |         |            |

#### **Stop Audio-Visual Recording**

| Step | Activity                            | Initial | Time (UTC) |
|------|-------------------------------------|---------|------------|
| 60   | SA stops audio and video recording. |         |            |

#### **Copy and Store the Script**

| Step | Activity                                                                                                    | Initial | Time (UTC) |
|------|----------------------------------------------------------------------------------------------------|---------|------------|
| 61   | EW makes at least 5 copies of his or her script: one for<br>off-site audit bundle, one for on-site audit bundle, one<br>for EW, and copies for other participants, as requested.<br>Audit bundles each contain 1) output of signer system -<br>HSMFD; 2) copy of EW's key ceremony script; 3) audio-<br>visual recording; 4) logs from the Facility Physical<br>Access Control; 5) SA attestation (A.2 below); and 6)<br>the EW attestation (A.1 below) - all in a TEB labeled<br>"Key Ceremony 3". One bundle will be stored by the<br>SC along with HSM above and other equipment. The<br>second bundle will be kept securely at PCH's office. |         |            |

# \* End of Key Ceremony Script \*

#### Appendix A:

### **Key Ceremony Script Attestation**

# (by EW)

I hereby attest that the Key Ceremony was conducted in accordance with this script and that any exceptions which may have occurred were accurately and properly documented on the attached Script Exception Forms.

| Printed Name: | <br> |  |
|---------------|------|--|
|               |      |  |
|               |      |  |
| Signature:    |      |  |

Date: \_\_\_\_\_

#### Attach notarization to this page.

Appendix B:

# Access Control System Attestation (by SA)

I have reviewed the physical access control system and not found any discrepancies or anything else out of the ordinary.

Attached is the audited physical access log.

Printed Name:

Signature:

Date: \_\_\_\_\_

#### Appendix C:

## **Abbreviations Used in This Document**

#### Roles

- CA Ceremony Administrator
- EW External Witness
- SA System Administrator
- SC Security Controller
- FO Facility Operator
- W Witness

### **Other Abbreviations**

- TEB Tamper Evident Bag (MMF Industries, item #2362010N20 small or #2362011N20 large)
- HSM Hardware Security Module
- FD Flash Drive
- AAK Adapter Authorization Key
- SMK Storage Master Key
- OP Operator
- SO Security Operator

# Appendix D:

# **Letter and Number Pronunciations**

| Character | Call Sign | Pronunciation |
|-----------|-----------|---------------|
| A         | Alfa      | AL-FAH        |
| в         | Bravo     | BRAH-VOH      |
| С         | Charlie   | CHAR-LEE      |
| D         | Delta     | DELL-TAH      |
| Е         | Echo      | ECK-OH        |
| F         | Foxtrot   | FOKS-TROT     |
| G         | Golf      | GOLF          |
| н         | Hotel     | HOH-TEL       |
| I         | India     | IN-DEE-AH     |
| J         | Juliet    | JEW-LEE-ETT   |
| К         | Kilo      | KEY-LOH       |
| L         | Lima      | LEE-MAH       |
| М         | Mike      | MIKE          |
| Ν         | November  | NO-VEM-BER    |
| 0         | Oscar     | OSS-CAH       |
| Р         | Рара      | PAH-PAH       |
| Q         | Quebec    | KEH-BECK      |
| R         | Romeo     | ROW-ME-OH     |
| S         | Sierra    | SEE-AIR-RAH   |
| т         | Tango     | TANG-GO       |
| U         | Uniform   | YOU-NEE-FORM  |
| V         | Victor    | VIK-TAH       |
| W         | Whiskey   | WISS-KEY      |
| X         | Xray      | ECKS-RAY      |
| Y         | Yankee    | YANG-KEY      |
| Z         | Zulu      | Z00-L00       |
| 1         | One       | WUN           |
| 2         | Two       | ТОО           |
| 3         | Three     | TREE          |
| 4         | Four      | FOW-ER        |
| 5         | Five      | FIFE          |
| 6         | Six       | SIX           |
| 7         | Seven     | SEV-EN        |
| 8         | Eight     | AIT           |
| 9         | Nine      | NIN-ER        |
| 0         | Zero      | ZEE-RO        |

#### Appendix E:

#### **DNSSEC Key Ceremony Script** Monday, May 30, 2011 **Smart Card Sign Out Sheet** CO# Card Type TEB # Printed Name Signature Date A19204943 A19204943 A19204943 A19204943 Time EW CO1 OP 1 of 7 Steve FELDMAN A19204935 5/30/11 1047 CO1 SO 1 of 7 0047 119204934 Steve FELDMAN 5/30/11 CO1 SMK 1 of 7 Steve FELDMAN 5/30/11 CO2 OP 2 of 7 9204933 Michael SINATRA 5/30/11 buy CO2 SO 2 of 7 Michael SINATRA A19204931 5/30/11 DOL CO2 SMK 2 of 7 Michael SINATRA 5/30/11 A19204932 CO4 OP 4 of 7 Jonny MARTIN 5/30/11 0,000 CO4 SO 4 of 7 Jonny MARTIN 2049**3**0 5/30/11 0050 CO4 SMK 4 of 7 Jonny MARTIN 5/30/11 A19224941 CO5 OP 5 of 7 Stern SOMOGYI 9204929 5/30/11 OSI SO 5 of 7 Stef & SOMOGYI CO5 5/30/11 970 4928 0051 CO5 SMK 5 of 7 Stern SOMOGYI 5/30/11 CO7 OP 7 of 7 Jonny MARTIN 5/30/11 CO7 SO 7 of 7 Jonny MARTIN 5/30/11 CO7 SMK 7 of 7 Jonny MARTIN 5/30/11 A 19204944 - CO4 A 19204943 - CO4 A 19204942 - CO2 A 19204942 - CO2 A 19204941 CO5 Packet Clearing House Page 25 of 32

# **Smart Card Sign Out Sheet from Key Ceremony 2**

# Appendix F:

# **Boot-DVD Checksum from Key Ceremony 1**

| Step | Up Laptop<br>Activity                                                                                                    | Initial | Time    |
|------|----------------------------------------------------------------------------------------------------|---------|---------|
| 8    | CA places boot-DVD and laptop on key ceremony<br>table; connects laptop power and boots laptop from<br>DVD.                                                                                              |         | 4:48070 |
| 9    | CA logs in as root.                                                                                                    | 11      | 4:49.PM |
| 10   | CA opens a terminal window.                                                                                                    | 71      | 4:49 pm |
| 11   | CA verifies the timezone, date, and time on the laptop<br>and synchronizes it if necessary.                                                                                                    |         |         |
|      | Display the current time and timezone: date                                                                                                    |         |         |
|      | <pre>If the timezone is not set to UTC:<br/>cd /etc/<br/>rm localtime<br/>ln -s /usr/share/zoneinfo/UTC localtime</pre>                                                                                  |         |         |
|      | Set time to match the wall clock:<br>date mmddHHMMYYYY                                                                                                    |         |         |
|      | Verify:<br>date                                                                                                    | JJ      | 4:50 PM |
| 12   | CA calculates sha256 checksum of the boot-DVD and reads it aloud, four digits at a time.                                                                                                    | 11      | S: 01PM |
| 13   | EW records the sixty-four digit boot-DVD checksum                                                                                                    |         |         |
| ٨    | 1088 AB56 13A3 8126<br>708A 3ACI A784 38A7                                                                                                    |         |         |
|      |                                                                                                    |         |         |
|      | BNC9 2A4F SZAI F87C                                                                                                    | 20      | 5:04pm  |
| 14   | CA connects USB hub to laptop.                                                                                                    | -11     | 4:55 PM |
| 15   | CA plugs blank flash disk (FD) labeled HSMFD into a free USB slot on the laptop (NOT on expander); waits for O/S to recognize the FD. CA lets participants view contents of HSMFD then closes FD window. | -12     | 4:55 PM |

7de4 31f9 c33d dfef 9089 ab56 13a3 8126 708a 3ac1 a784 38a7 b9c9 2a4f 52a1 f87c